## PDF Creator Pilot Demo

http://www.colorpilot.com Copyright (C) 2002-2012 Two Pilots

## **Contents**

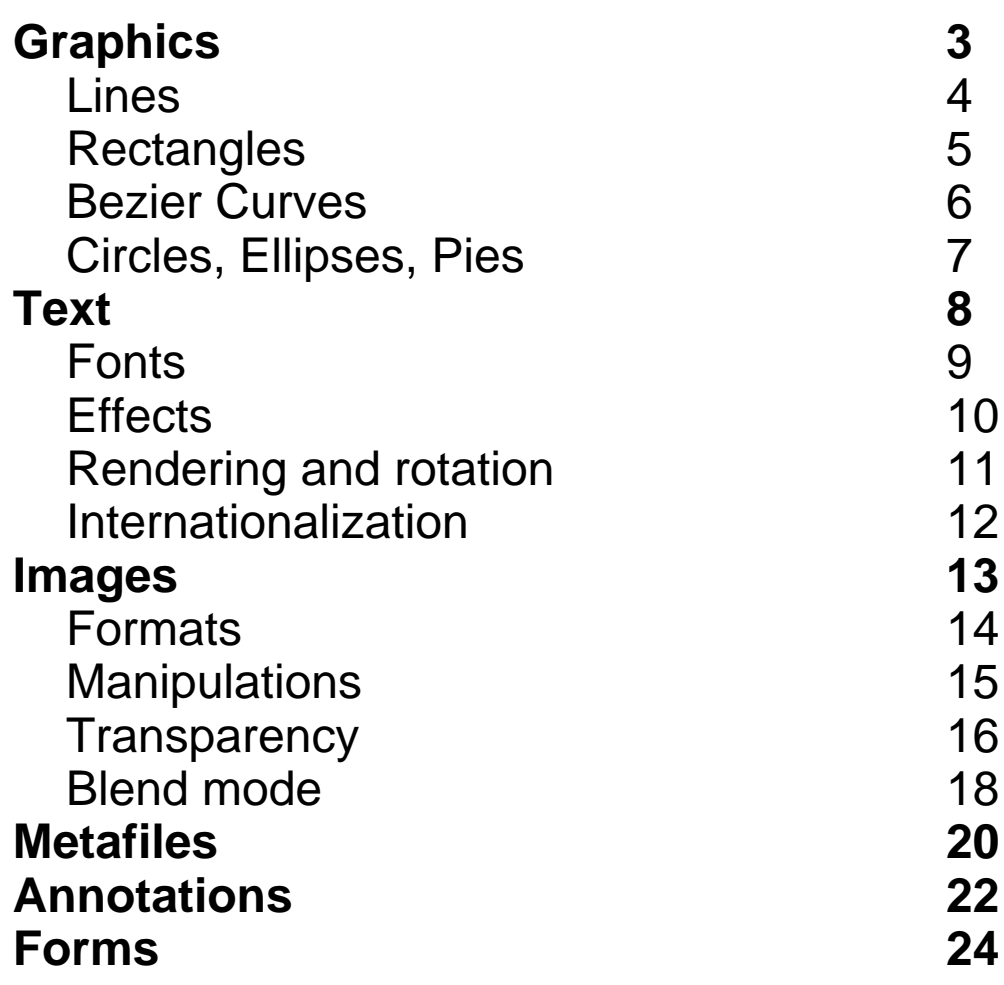

# <span id="page-2-0"></span>**Graphics**

### **Lines**

<span id="page-3-0"></span>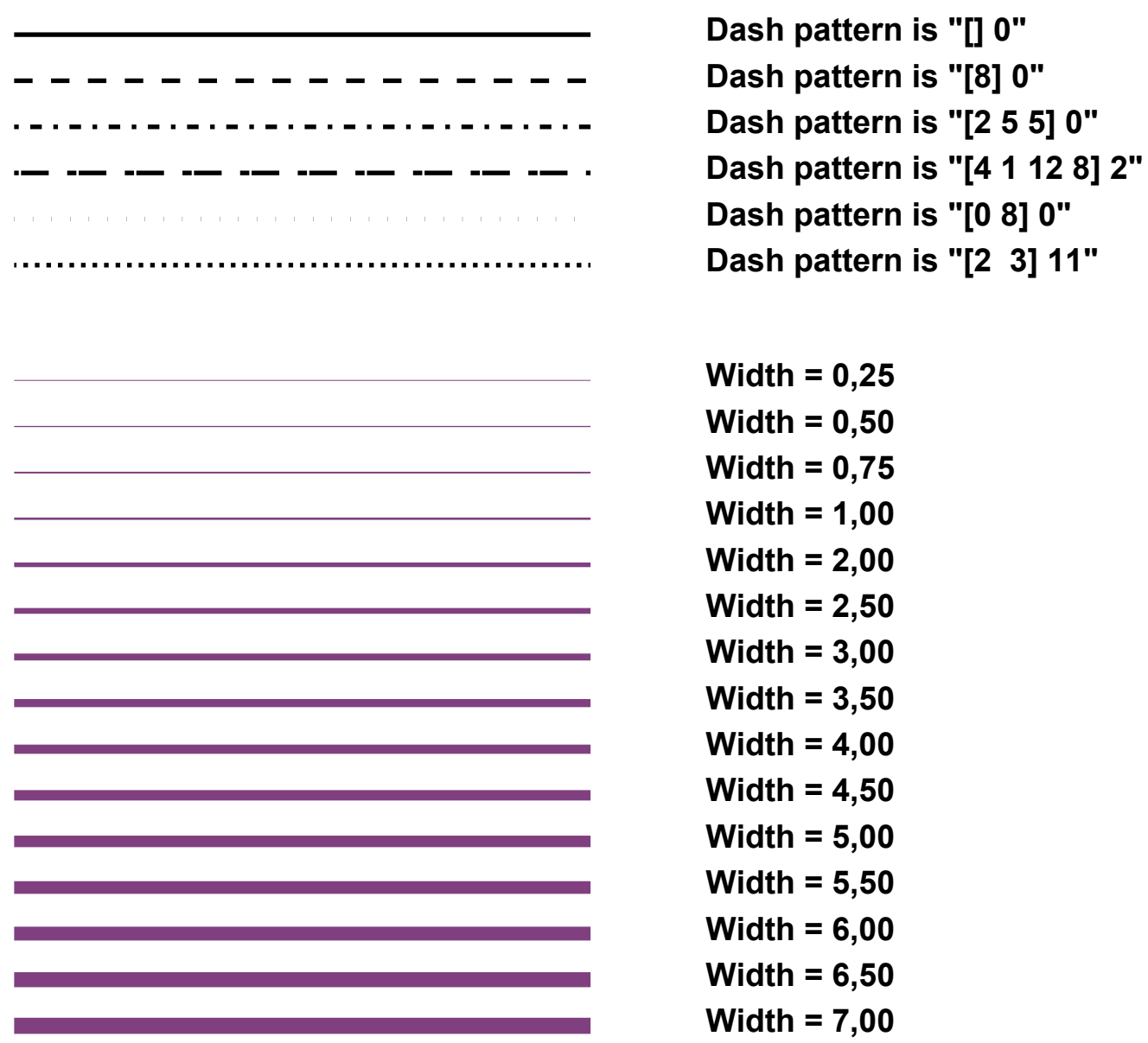

### **Rectangles**

<span id="page-4-0"></span>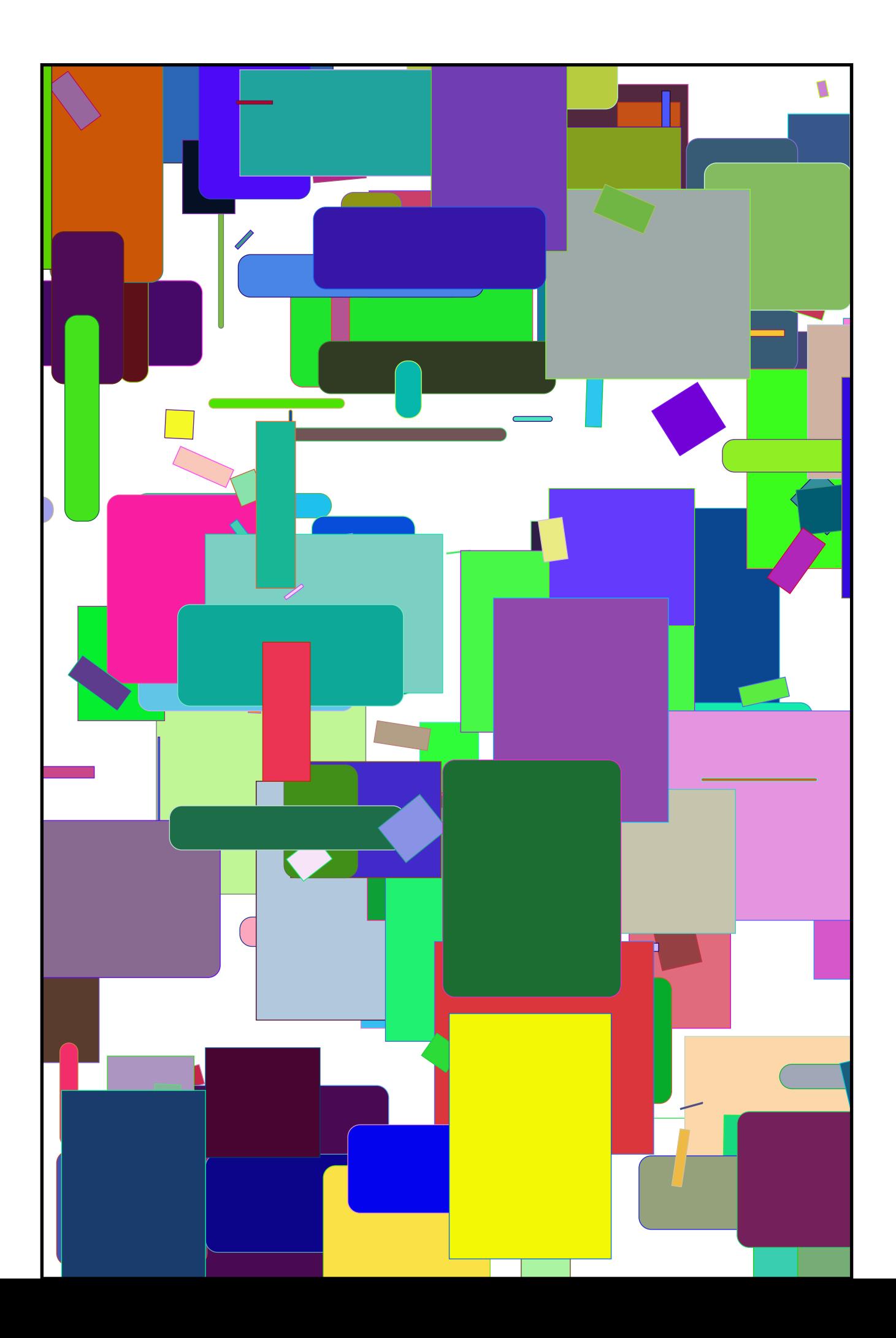

### **Bezier Curves**

<span id="page-5-0"></span>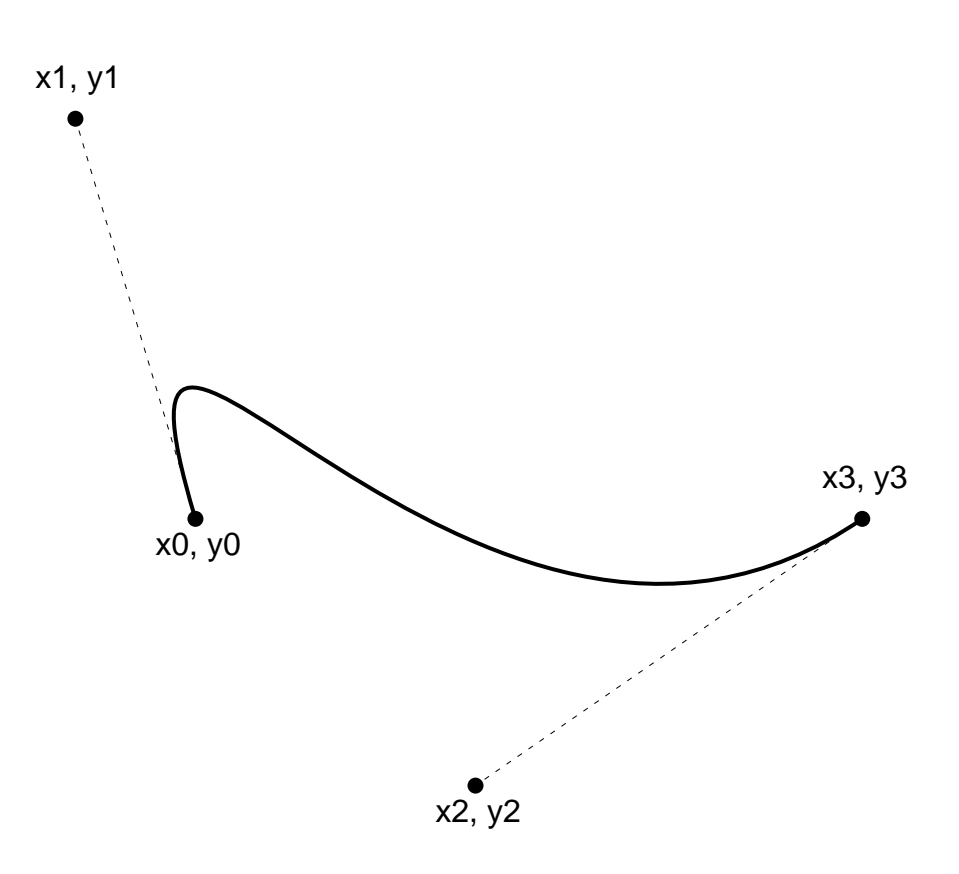

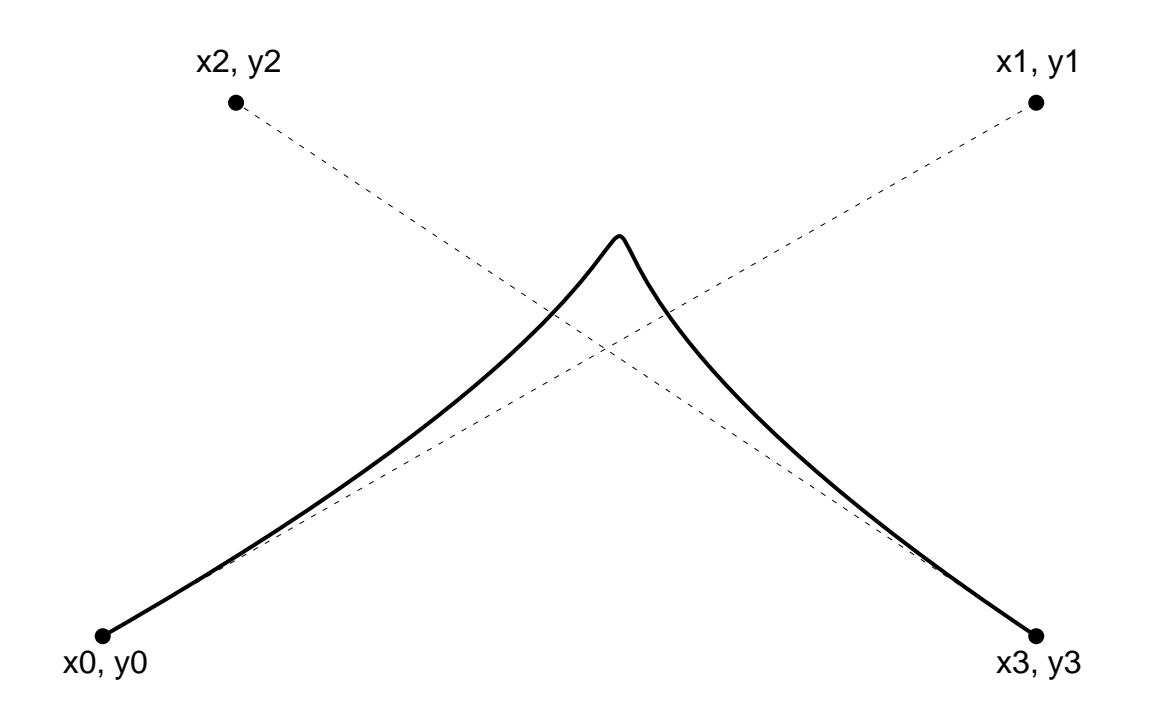

### **Circles, Ellipses, Pies**

<span id="page-6-0"></span>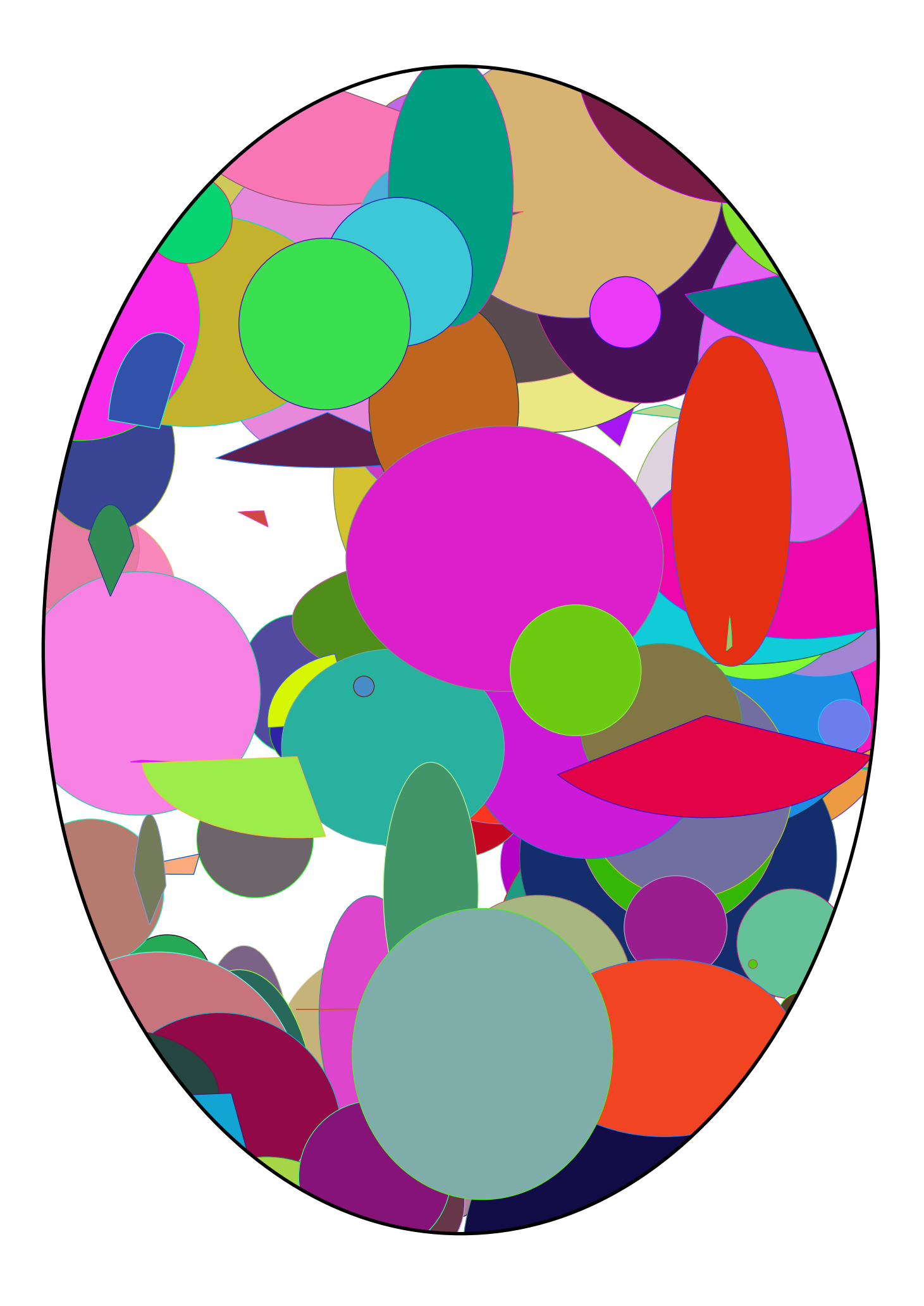

<span id="page-7-0"></span>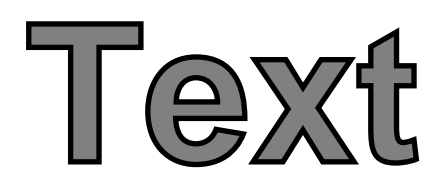

### **Fonts**

<span id="page-8-0"></span>*Times-Roman*

The quick brown fox jumps over the lazy dog.

*Helvetica*

The quick brown fox jumps over the lazy dog.

*Courier*

*Symbol* The quick brown fox jumps over the lazy dog.

Τηε θυιχκ βροων φοξ ϕυµπσ οϖερ τηε λαζψ δογ.

*Times-Bold*

### **The quick brown fox jumps over the lazy dog.**

*Helvetica-Bold*

### **The quick brown fox jumps over the lazy dog.**

*Courier-Bold*

**The quick brown fox jumps over the lazy dog.**

*ZapfDingbats*

✴❈❅ ❑◆❉❃❋ ❂❒❏◗■ ❆❏❘ ❊◆❍❐▲ ❏❖❅❒ ▼❈❅ ●❁❚❙ ❄❏❇✎

*Times-Italic*

*The quick brown fox jumps over the lazy dog.*

*Helvetica-Oblique*

*The quick brown fox jumps over the lazy dog.*

*Courier-Oblique*

*The quick brown fox jumps over the lazy dog.*

*Times-BoldItalic*

*The quick brown fox jumps over the lazy dog.*

*Helvetica-BoldOblique*

*The quick brown fox jumps over the lazy dog.*

### **Effects**

<span id="page-9-0"></span>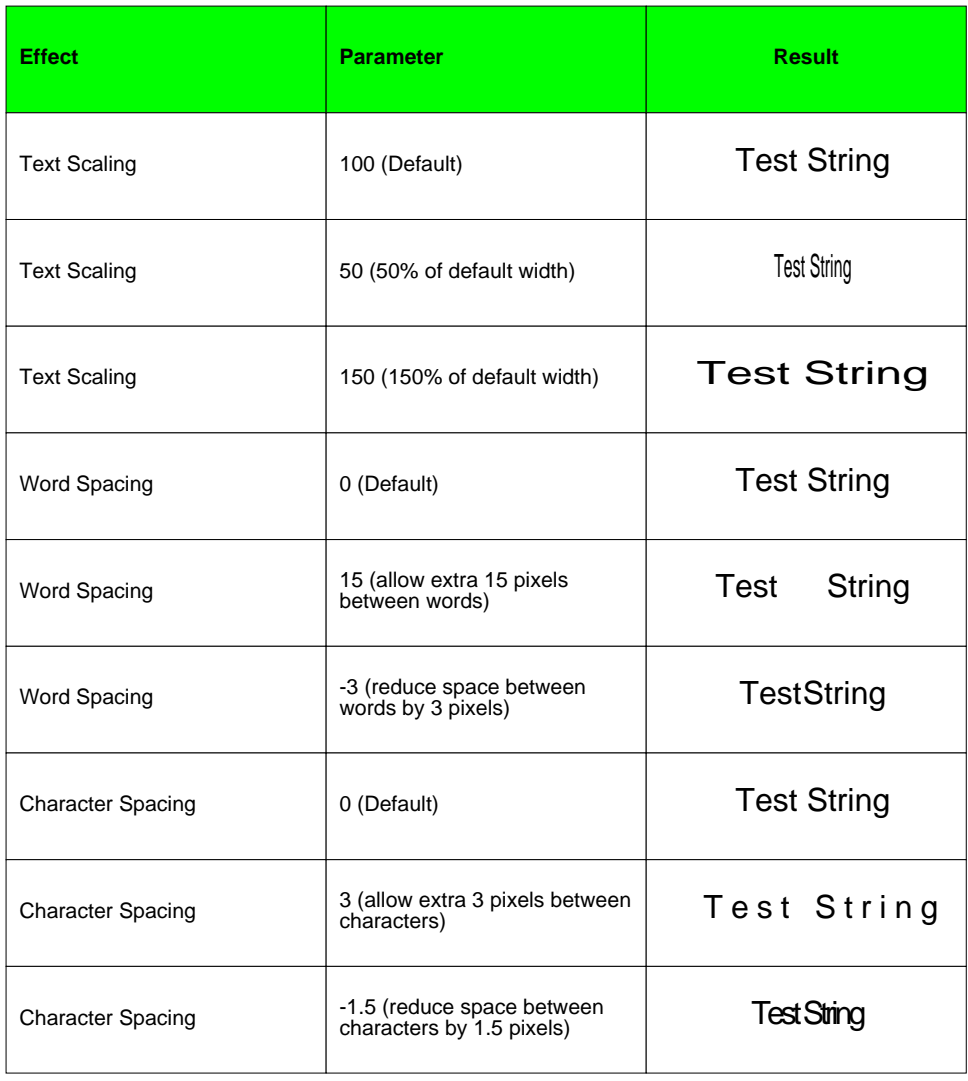

### <span id="page-10-0"></span>**Rendering and rotation**

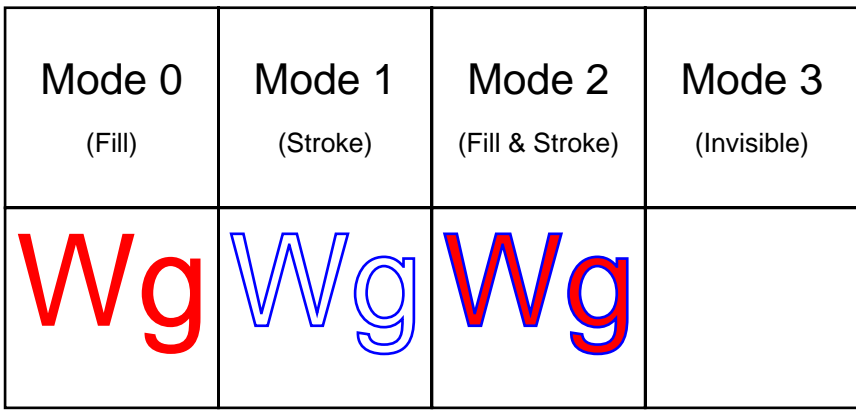

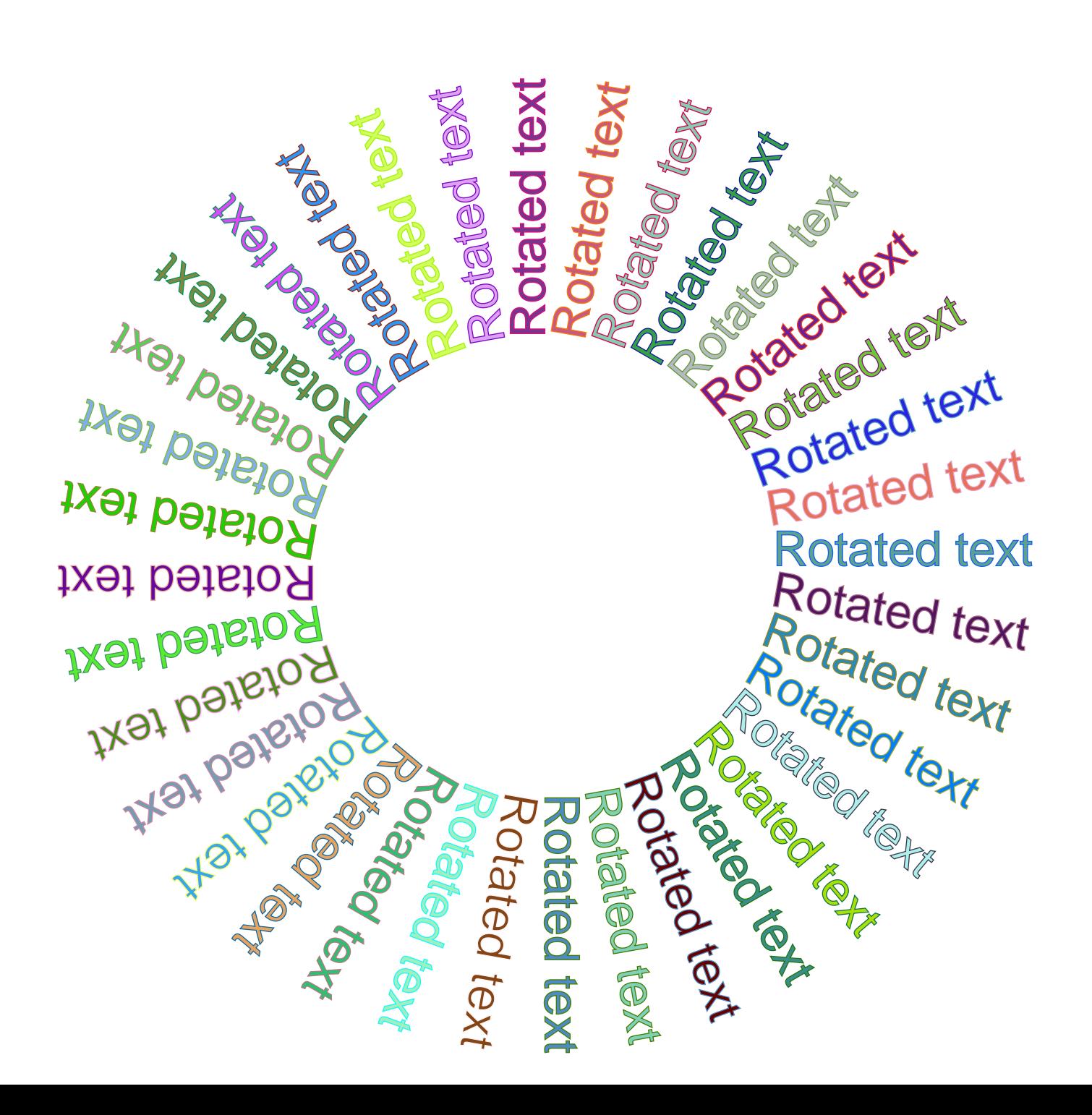

### **Internationalization**

#### <span id="page-11-0"></span>**Finnish**

Yhdistän. Uusi käyttäjä kirjautui MobileNews-palvelimeen. Uusi viesti vastaanotetaan. Valmis.

#### **Russian**

Соединение. Новый пользователь соединён с сервером MobileNews. Получено новое сообщение. Готово.

Japanese

接続中 新規ユーザーがMobileNewsサーバーへのログインに成功しました チャットメッセージの受信 完了

#### Korean

연결 중 새로운 사용자가 MobileNews 서버에 로그인 했습니다 새로운 채팅 메시지 도착 완료

#### Arabic

لاـــصتا لوميا لاوج مداخ ىلا حاجنب لخد ديدج مدختسم تملتسا ةشدردلا لمك

<span id="page-12-0"></span>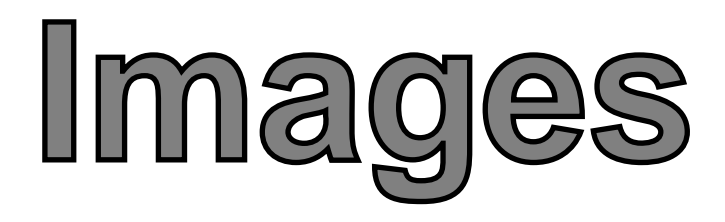

### **Formats**

### <span id="page-13-0"></span>Bitmap Image

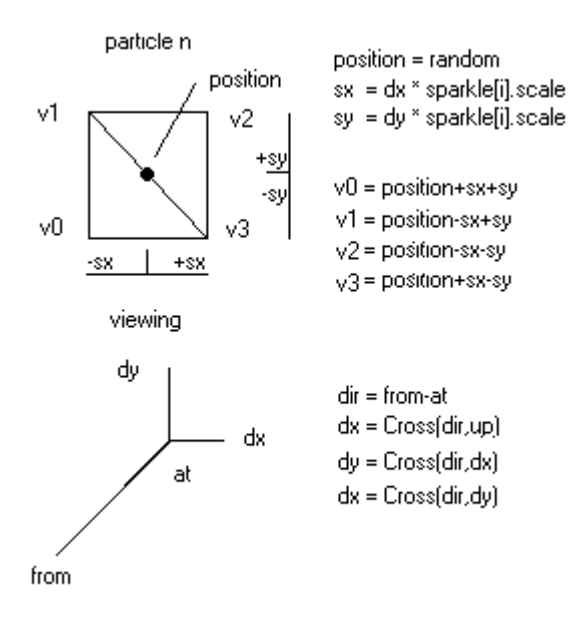

PDF Creator can use images in different formats, with different color depths and resolutions.

You'll get best image quality if PDF page resolution was set to image resolution.

### JPEG Image TIFF Image

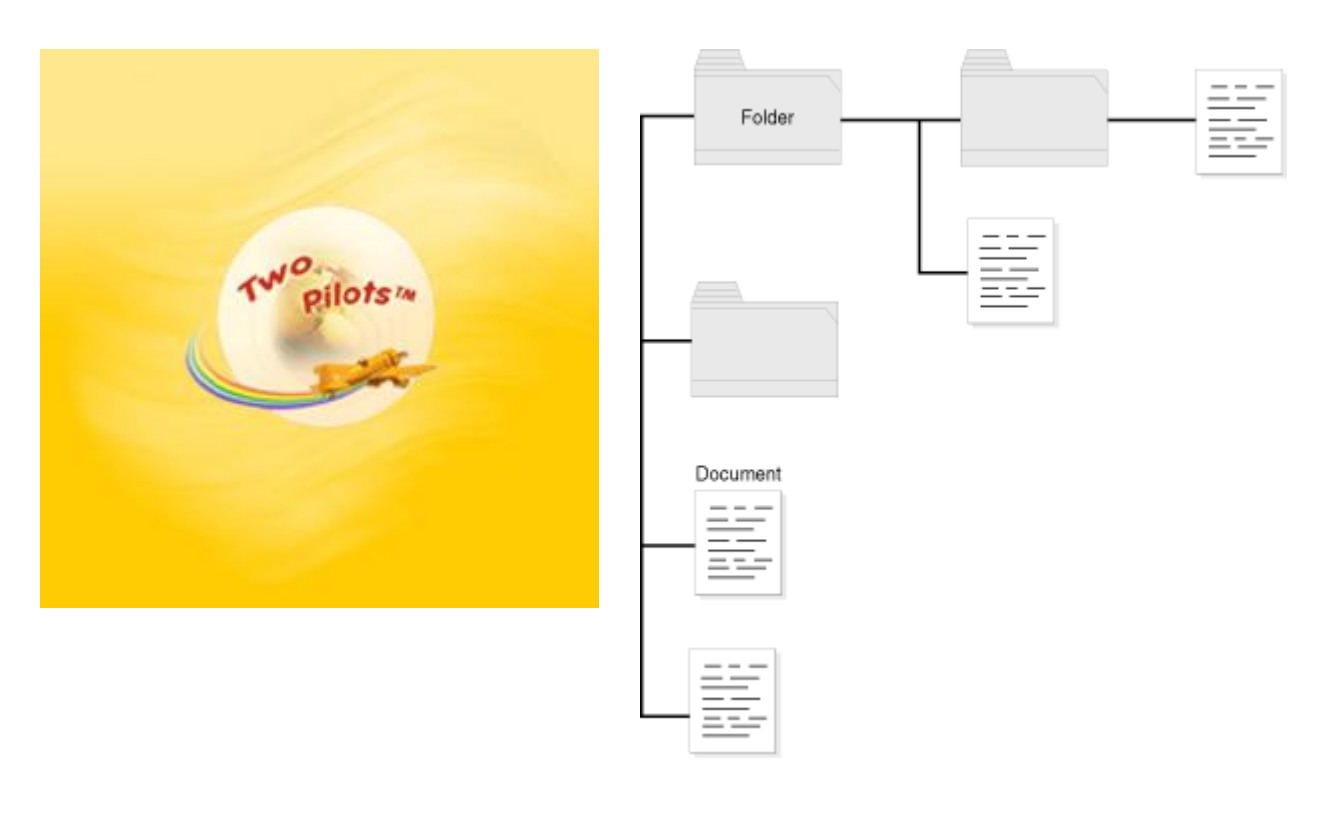

### <span id="page-14-0"></span>**Manipulations**

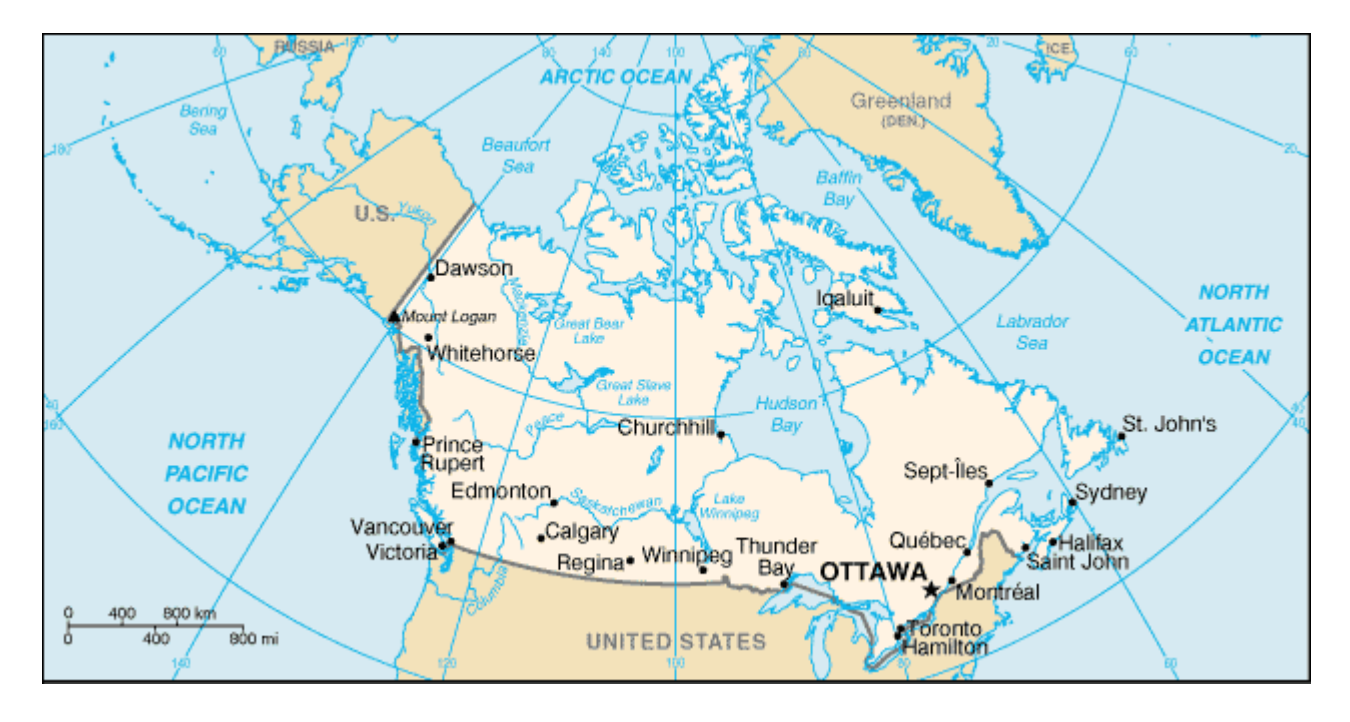

PDF Creator can scale and rotate images. To do so, specify desired output size and angle as DrawImage parameters.

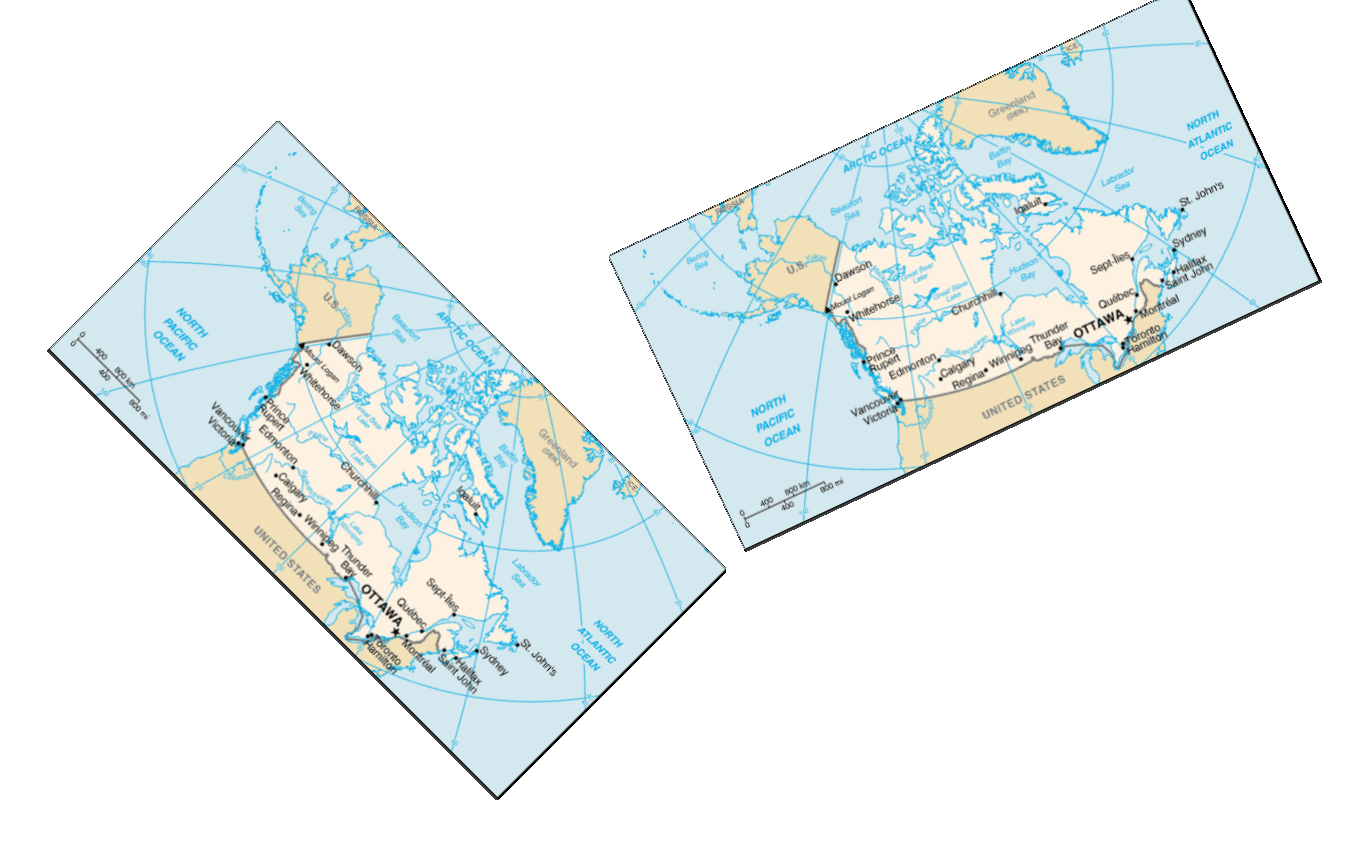

### <span id="page-15-0"></span>**Transparency**

PDF Creator can make certain color of image transparent. Just use AddImageWithColorMask and specify desired color.

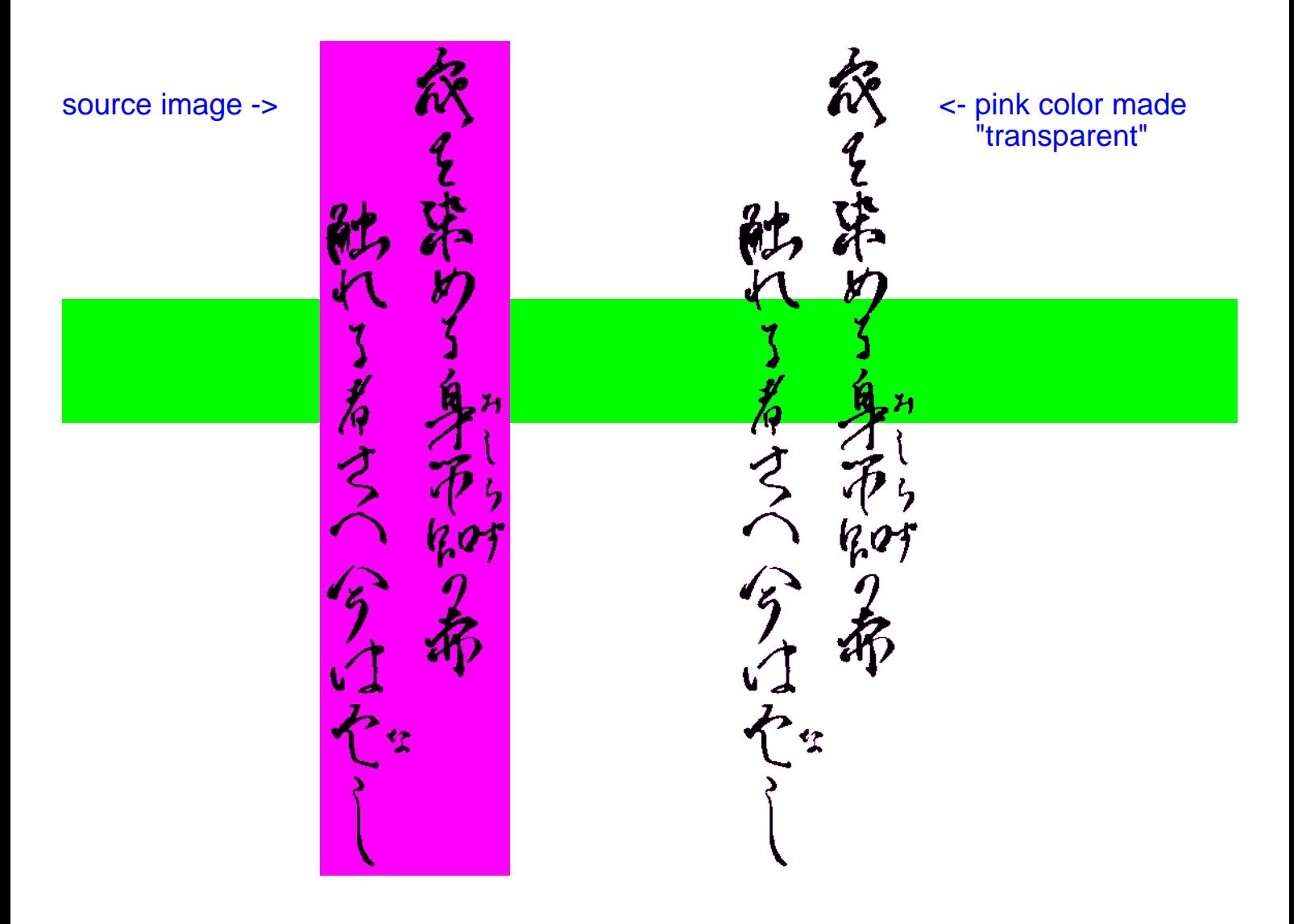

Use SetOpacityFill, SetOpacityStroke or SetOpacity methods to specify desired opacity level for all text and graphics output.

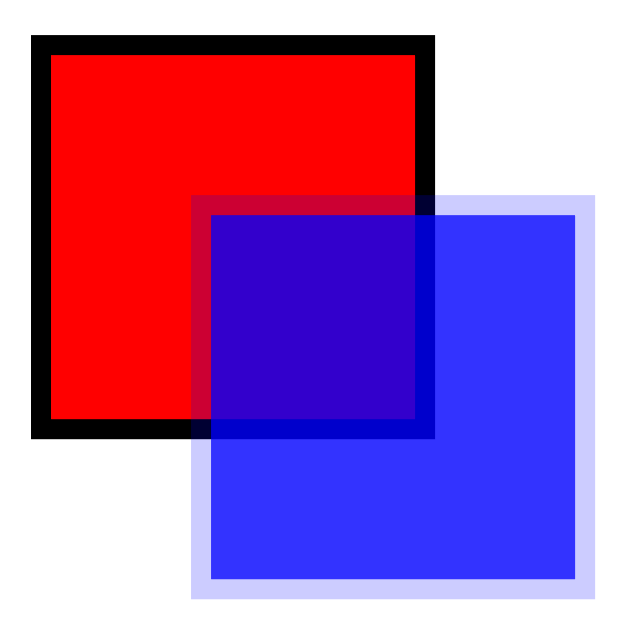

The blue square is drawn with opacity  $= 0.2$  (20%) for border and opacity = 0.8 (80%) for body.

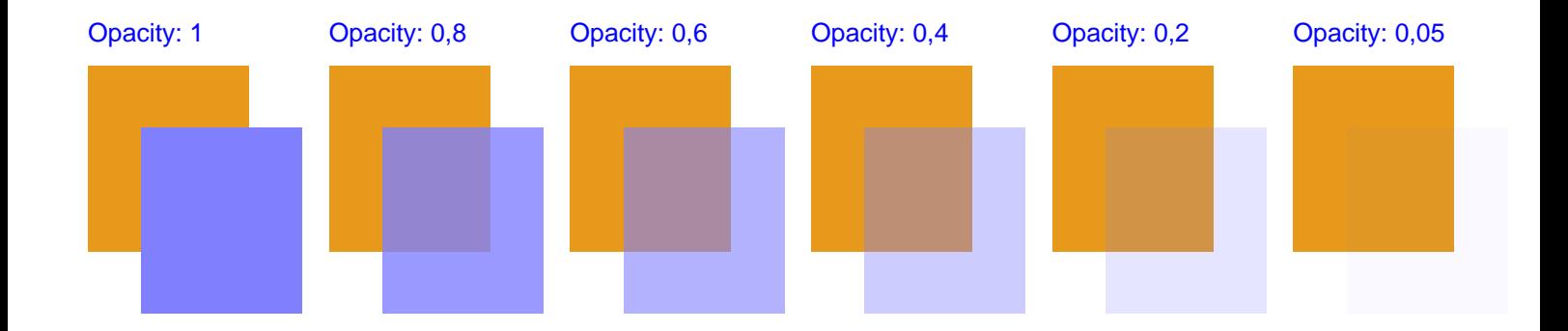

### **Blend mode**

#### <span id="page-17-0"></span>You can use different blend modes to combine overlapped colors. Use SetBlend method.

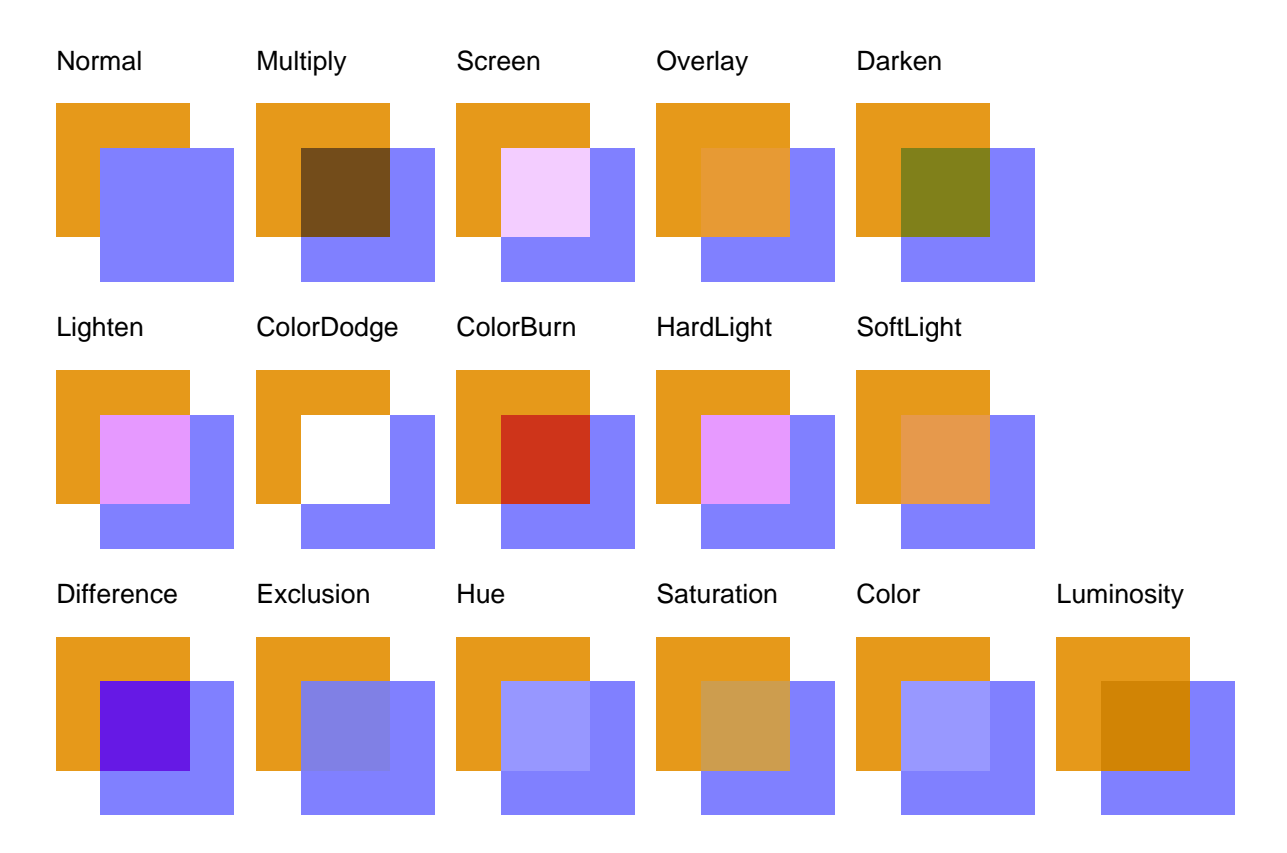

Take a look at the next page to see blend modes test with images.

#### Blend modes test with images.

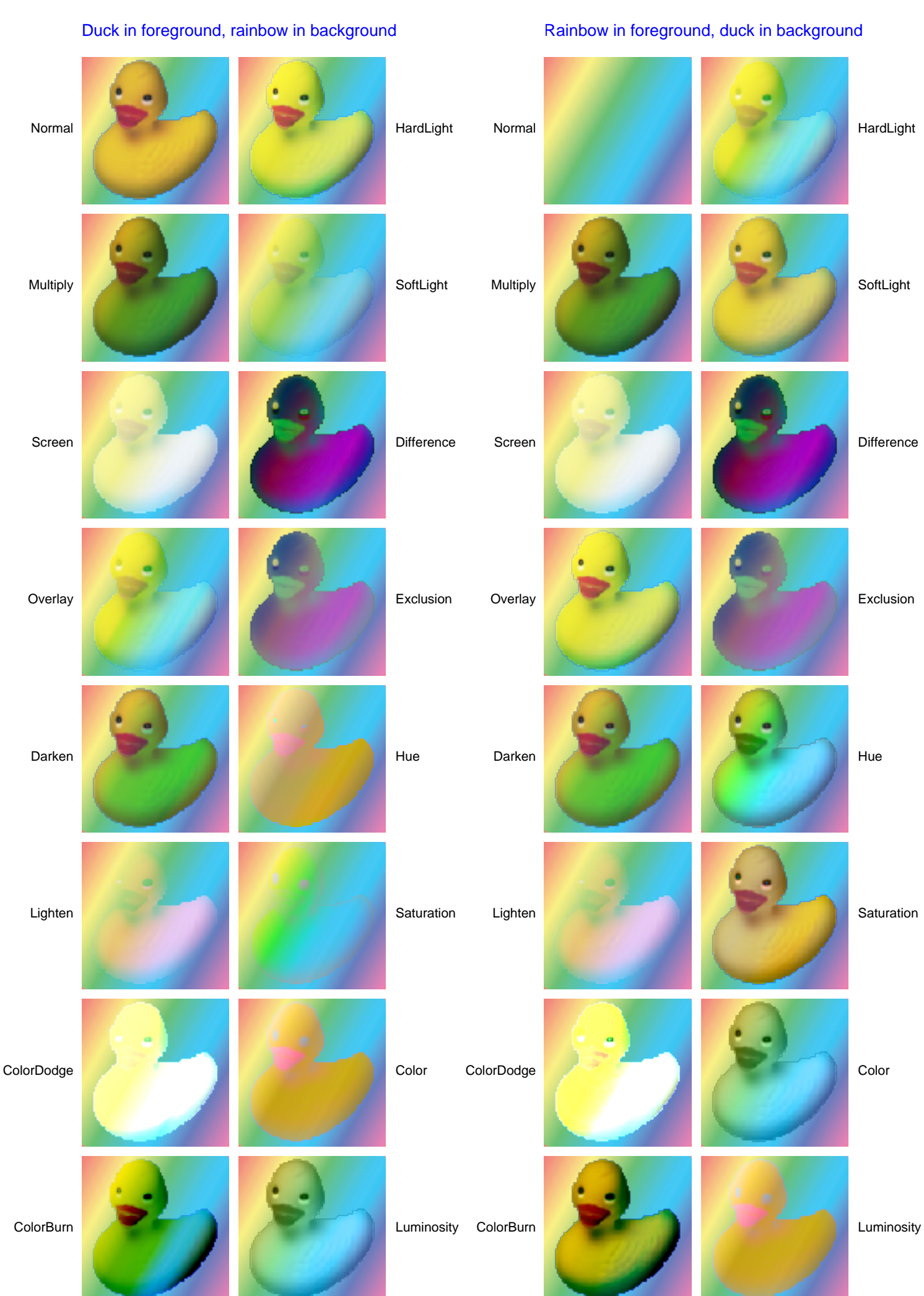

## <span id="page-19-0"></span>**Metafiles**

PDF Creator can play (import) Windows Enhanced Metafiles. Please note, that imported metafile gets parsed and its' vector nature preserved. Text and curves DOES NOT get rasterized. It means, that you can draw your report, for example, into metafile and then import it and get normal searchable document.

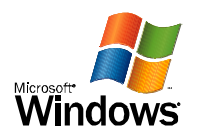

### Windows XP Printer Test Page

Congratulations!

If you can read this information, you have correctly installed your PDF Printer Pilot on TRICERATOPS.

The information below describes your printer driver and port settings.

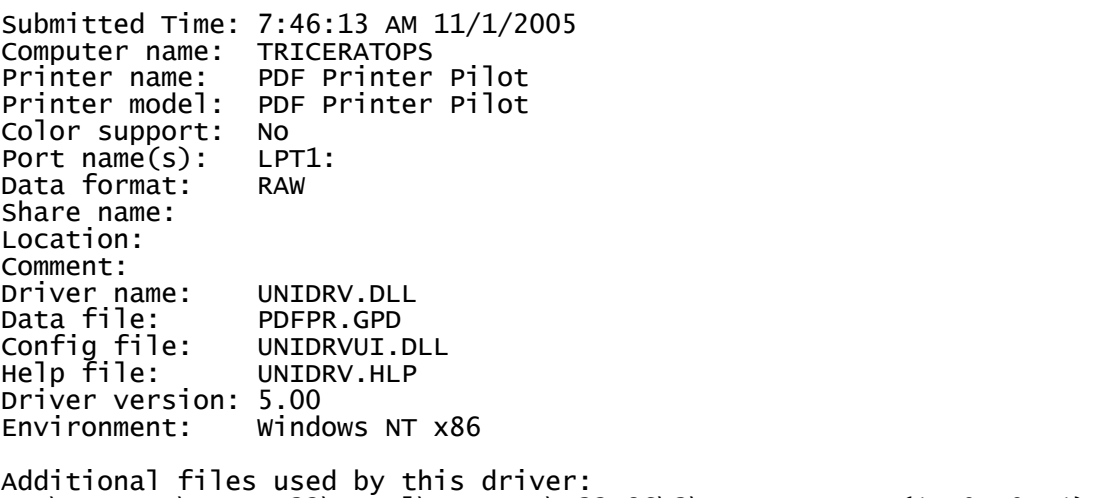

 C:\WINDOWS\System32\spool\DRIVERS\W32X86\3\PDFPR.DLL (1, 0, 0, 1) C:\WINDOWS\System32\spool\DRIVERS\W32X86\3\PDFPR.INI C:\WINDOWS\System32\spool\DRIVERS\W32X86\3\STDNAMES.GPD C:\WINDOWS\System32\spool\DRIVERS\W32X86\3\UNIRES.DLL (5.2.3790.120 (srv03\_qfe.031205-1652))

This is the end of the printer test page.

# <span id="page-21-0"></span>**Annotations**

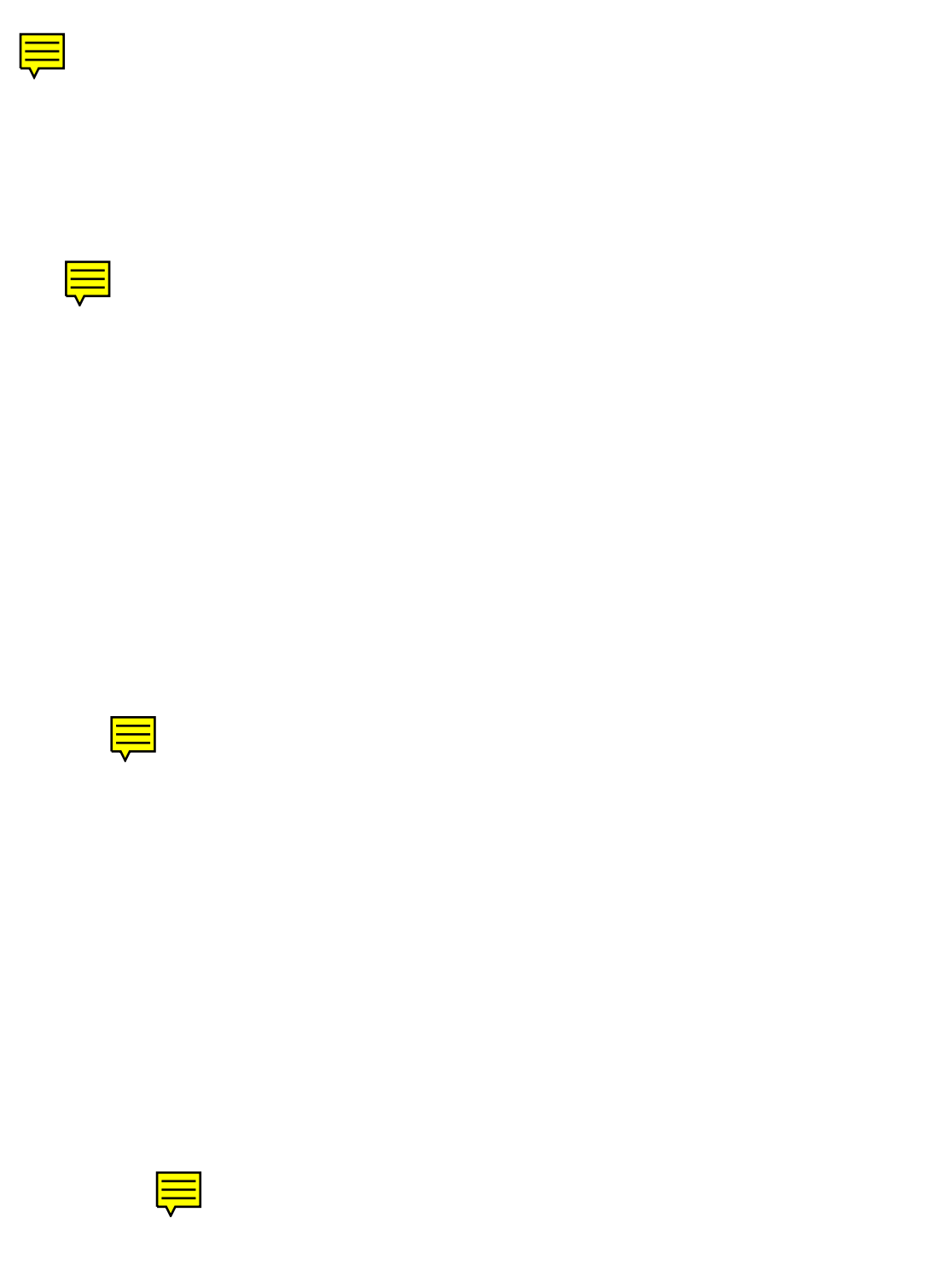

<span id="page-23-0"></span>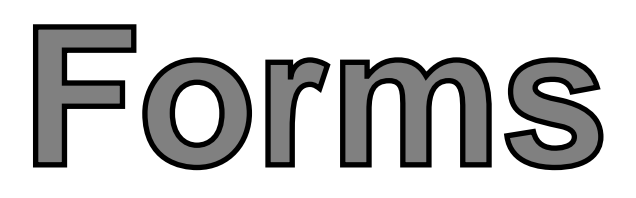

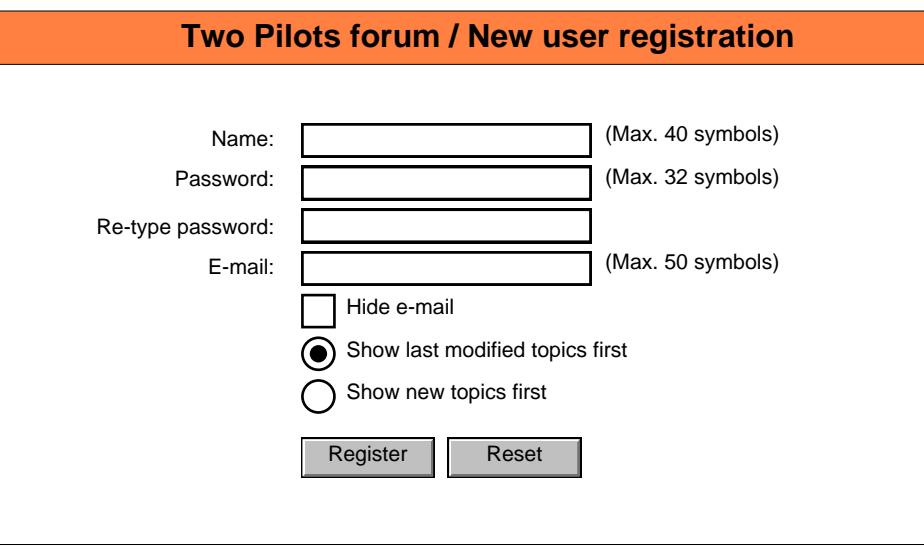